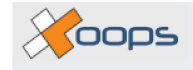

# **Members Module V1.0**

Simon Wilkinson

Copyright © 2004 2004-07-24 Revision History

Revision 1.0 2004-07-24 SW

The first revision of the Members Module V1.0 document.

### **Table of Contents**

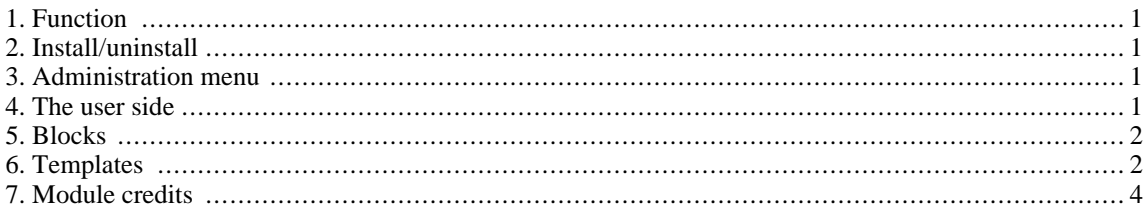

## <span id="page-0-0"></span>**1. Function**

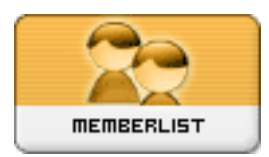

The **XOOPS** Members module provides a "member directory" for your website. It enables visitors to search a site's registered members (note that this functionality is already available to administrators through the *system module -> Find Users*) and provides a large number of options and filters for doing so. It is useful because the main **XOOPS** search engine only searches module contents, it does not search member profiles.

# <span id="page-0-1"></span>**2. Install/uninstall**

No special measures necessary, follow the standard installation process – extract the "xoopsmembers" folder into the ../modules directory. Install the module through **Admin -> System Module -> Modules**. Detailed instructions on installing modules are available in the XOOPS Operations Manual.

# <span id="page-0-2"></span>**3. Administration menu**

There is no administration menu and no configuration options for this module. It is entirely accessed from the user side

# <span id="page-0-3"></span>**4. The user side**

The Members module is accessed via a link in the main menu. This opens a search form that corresponds to the fields in member's personal profile (see below). It contains a number of additional fields that allow you to search for members that have joined or logged in before or after a certain date. You can also choose how to order the search results – by user name, email, last login, joined date or number of posts.

The number of members currently registered is displayed at the top of the form (see screenshot on following page). Note that you can get a list of all members by submitting the search form without entering any search criteria.

 $\chi$  cops

# <span id="page-1-0"></span>**5. Blocks**

There are no blocks for this module. However, the System Module has three members-type blocks that may be of use: "New Members", "Who's Online" and "Top Posters"

# <span id="page-1-1"></span>**6. Templates**

There are two templates for this module, accessible through **Admin -> System -> Templates -> Members**.

- xoopsmembers\_searchform.html: Displays the form for searching the member directory (See Fi[g](#page-2-0)ure  $1$ , "Search form" [3]).
- xoopsmembers\_searchresults.html:Displays the results of a search in a table (See Figure [2,](#page-3-1) ["Search results" \[4\]\)](#page-3-1).

COOPS

#### <span id="page-2-0"></span>**Search Members**

(Total: 2 members)

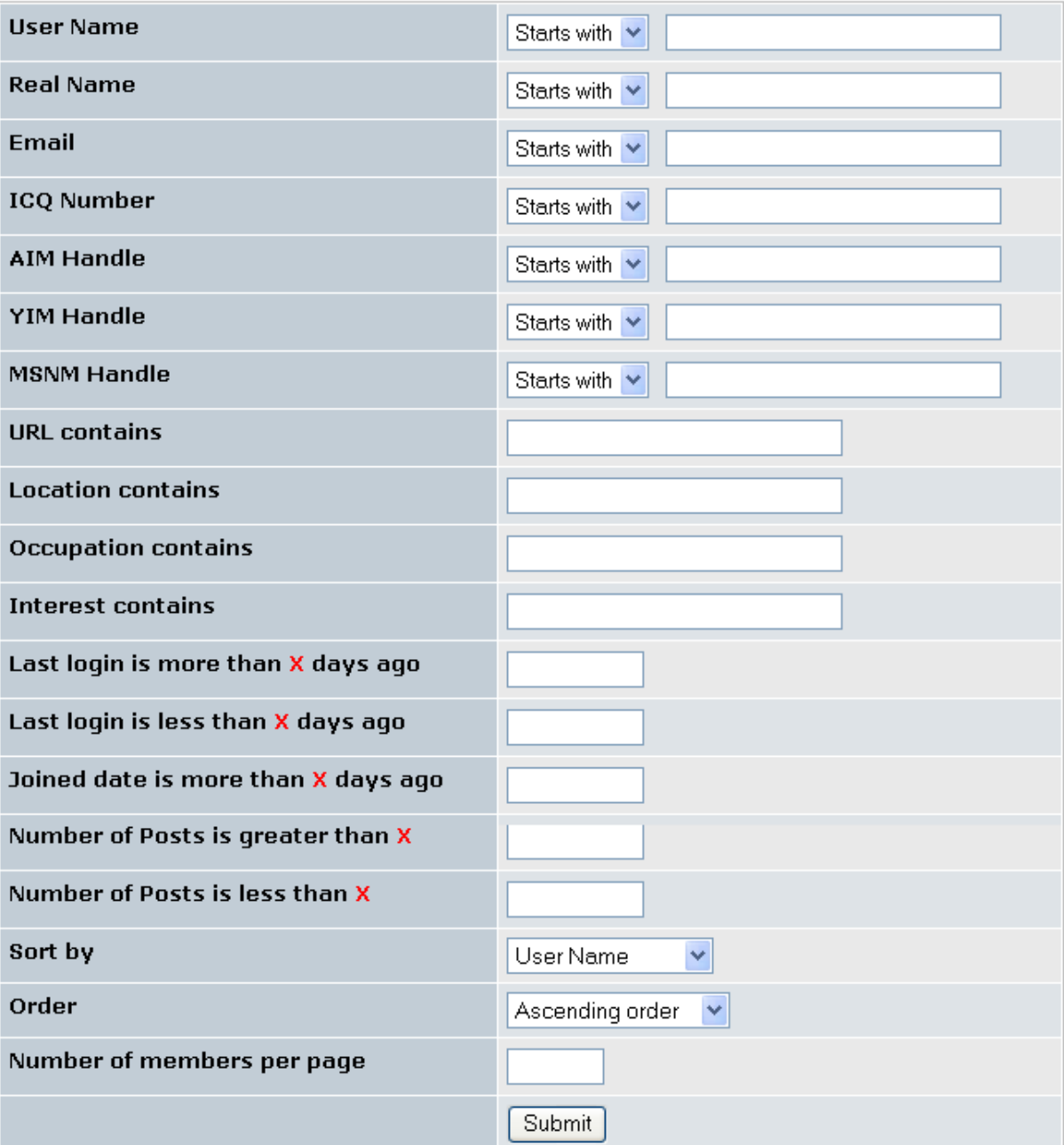

#### **Figure 1. Search form**

The search results are presented in a table together with buttons to contact members via email, personal message, or to visit their website if they have one. Note that the "joined date" and number of posts is also displayed. Administrators may also edit or delete member accounts from here.

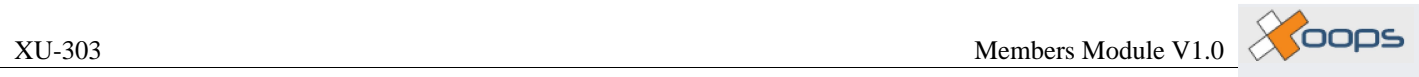

<span id="page-3-1"></span>Search Members >>>> Search results

| Avatar | <b>User Name</b> | Real<br> Name | <b>Email</b> | <b>PM</b> | <b>URL</b> | <b>Joined</b><br><b>Date</b> | Last<br>login      | Number <br>of.<br>posts |                       |
|--------|------------------|---------------|--------------|-----------|------------|------------------------------|--------------------|-------------------------|-----------------------|
|        | crushdepth       |               | <b>EMAIL</b> | Pm        | <b>WWW</b> | 2003/11/16                   | 2004/6/30<br>22:19 |                         | Edit<br><b>Delete</b> |
|        | JoeAverage       |               | <b>EMAIL</b> | PM        |            | 2004/3/4                     | 2004/3/4<br>20:28  | ο                       | Edit<br>Delete        |

**Figure 2. Search results**

# <span id="page-3-0"></span>**7. Module credits**

The Contact Us module was written by Kazumi Ono, aka "Onokazu".